# **SWISSL**

# **Règles du billet en ligne «Crossword»**

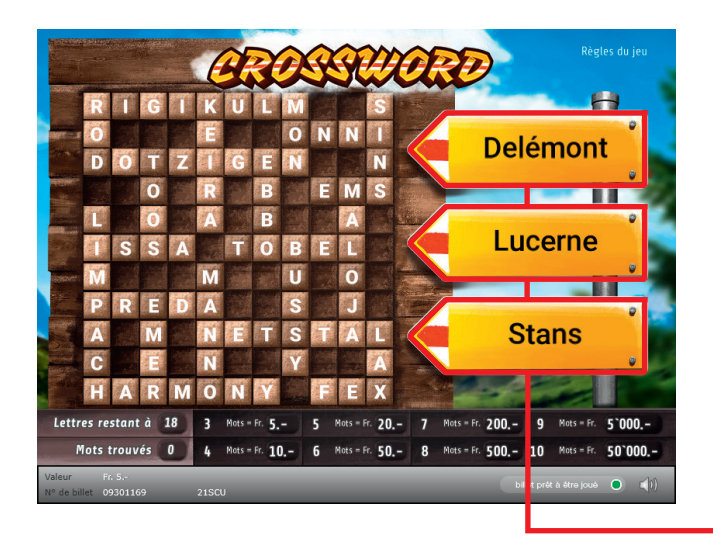

**Exemple: Le montant gagné est de Fr. 20.–**

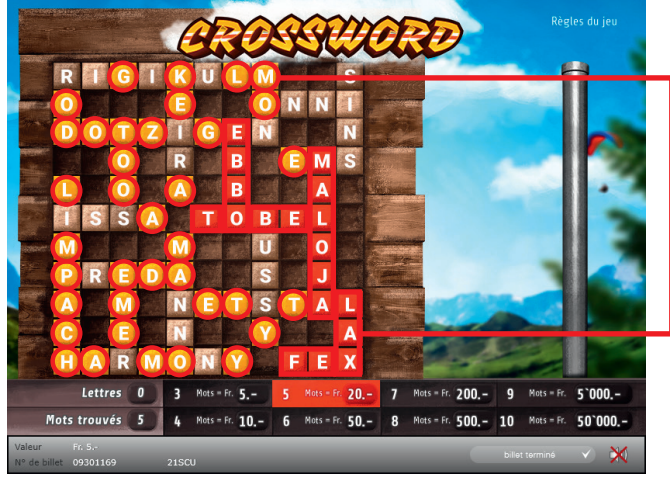

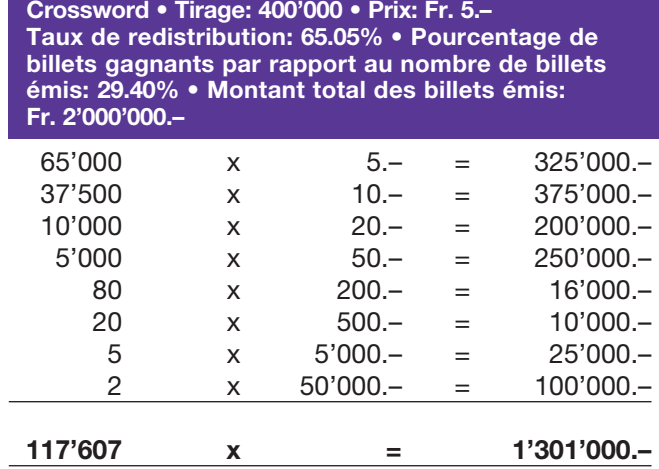

#### **Règles du jeu**

- 1. Cliquez sur l'un des trois panneaux indicateurs l'un après l'autre. Une lettre apparaît pour chaque panneau. Les lettres identiques à la grille de mots croisés sont automatiquement signalées.
- **2.** Si trois mots ou plus sont marqués intégralement conformément aux conditions, vous gagnez le montant indiqué dans la «légende des gains».

#### Conditions:

- un «mot» comprend au minimum trois lettres
- un «mot» ne peut être formé en diagonale, de droite vers la gauche ou de bas vers le haut
- un «mot» est uniquement formé par une suite ininterrompue, horizontale ou verticale de lettres sur la grille de mots croisés
- un «mot» n'est pas interrompu par une lettre non marquée ou un espace noir
- un «mot» doit contenir toutes les lettres de la suite horizontale ou verticale spécifique
- une suite horizontale ou verticale de lettres ne peut comprendre qu'un seul «mot»
- chaque lettre qui compose le «mot» doit avoir été tirée dans le champ «Vos lettres».

## **Procédure**

Pour participer au billet en ligne «Crossword», vous devez être dûment inscrit sur la plateforme internet de jeux (ISP) de Swisslos conformément à l'art. 3 des «Produits de billets en ligne «Clix»: conditions générales de participation».

Une fois connecté sur l'ISP, l'achat d'un billet en ligne «Crossword» se fait en cliquant sur le bouton **Acheter un billet** Acheter un billet dans la fenêtre d'instruction. Le montant de l'achat est directement débité de votre crédit et les gains vous sont crédités conformément à l'art. 25 et suivants des «Conditions s'appliquant à la participation en ligne». Une version de démonstration présentant un tableau de gain identique propose de gratter gratuitement le billet en ligne sans être connecté. Pour cela, cliquez sur le bouton

**Tester gratuitement un billet** . En revanche, les gains obtenus dans la version de démonstration ne sont pas versés.

En cliquant le symbole  $\bigtimes \Box$ ), vous activez ou désactivez les sons et bruitages du billet.

### **Autres dispositions**

Le produit de billet en ligne «Crossword» est soumis aux dispositions du présent règlement de jeu, aux «Produits de billets en ligne «Clix»: conditions générales de participation» et aux «Conditions s'appliquant à la participation en ligne».

En cas de contradiction, les dispositions qui suivent prévalent.

En cliquant le champ **Acheter un billet** sur le bouton du billet en ligne «Crossword», un billet en ligne «Crossword» et ses instructions de jeu apparaissent. Le montant de l'achat est automatiquement débité du compte joueur du participant.

Le participant reconnaît que le billet en ligne «Crossword» qui lui a été attribué aléatoirement, a été pré-généré par le système de jeu interactif. Ceci signifie qu'avant même l'achat, chaque billet en ligne est doté d'un numéro de billet et que le résultat resp. les billets gagnants ont été désignés préalablement par le système de jeu interactif à l'occasion d'un tirage. Le numéro du billet apparaît dans la partie inférieure de la fenêtre du billet en ligne; seul le numéro du billet renseigne sur le résultat du tirage.

Par conséquent, en achetant un billet en ligne «Crossword», le participant participe à un jeu de hasard dans lequel ni l'adresse, ni aucune décision, ni l'animation graphique n'ont d'incidence sur l'issue du jeu.